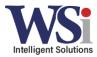

## **Button Layout**

## CB300-D 900MHz Digital Call Box

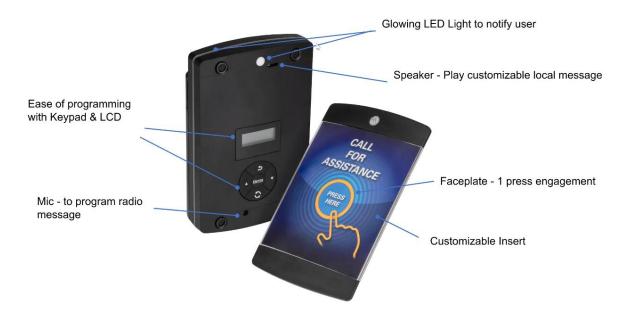

## Overview (1 of 2)

# **CB300-D 900MHz Digital Call Box**

- DTR Protocol / 900MHz ISM Band
- For communication with DLR and DTR
- One button press operation
- Customizable local and radio message
- Use LCD & Keypad on Call Box to configure
- Also support programming through micro USB port
- 3M<sup>TM</sup> DUAL LOCK<sup>TM</sup> adhesive strips
- Mounting clip

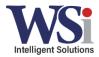

## Overview (2 of 2)

# **CB300-D 900MHz Digital Call Box**

- DTR Protocol / 900MHz ISM Band
- For communication with DLR and DTR
- One button press operation
- Customizable local and radio message
- Use LCD & Keypad on Call Box to configure
- Also support programming through micro USB port
- 3M<sup>™</sup> DUAL LOCK<sup>™</sup> adhesive strips
- Mounting clip

## Installation Requirements

# Installing CB300-D CPS and Driver

### Installation

- 1. Install the serial driver for 64bit OS from:
  - a. https://www.ftdichip.com/Drivers/CDM/CDM%20v2.12.28%20WHQ L%20Certified.zip
- 2. Install the serial driver for **32bit** OS from:
  - a. https://www.ftdichip.com/Drivers/CDM/CDM%20v2.12.28%20WHQ L%20Certified.zip
- 3. Install CB300-D CPS from:
  - a. <u>https://www.motorolasolutions.com/en\_us/products/two-way-radio-accessories/call-boxes/retail-call-boxes/cb3</u> 00-digital-retail-call-box.html#tabresource

**Note:** During the installation, if you experience the antivirus pop up, ensure to click Next/Ignore/Bypass the warning.

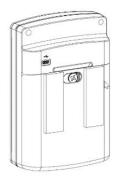

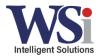

### Wave File Requirements (recording voice files)

Motorola recommends that you download Audacity as a free Wave File creator to use

## **Preparing the Wave Files**

Preparing the wave files. There are 3 wave files:

#### Local Message

- Local Message is the message playback when the Call Box is pressed.

#### **Radio Message**

- Radio message is the message send to the radio to notify which Call Box has been pressed.

#### Low Battery Message

- Message send to the radio to notify the Call Box is low on battery.

The file name will need to rename as below. Local Message: local.wav Radio Message: radio.wav Low Battery Message: lowbatt.wav

Note: The recorded wave file must be in this format: Sample Rate: 11.025kHz 16 Bit Mono Message Length <10 sec

### **Programmer Overview**

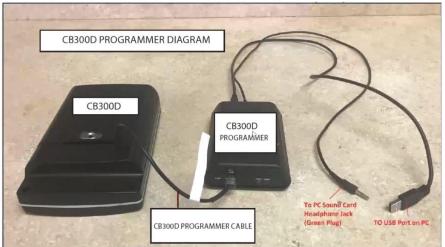

#### Where to order?

It is setup in Motorola MOL system. Part #: DSEAPROG2 Description: EASY ASSIST PROGRAMMER VER 2

#### Audio Quality

The audio recording loudness is depending on your speaker volume. The suggested volume should adjust around 50-75% of your speaker volume.

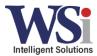

### Software Overview

×

# **CB300-D Software Interface**

Motorola Solutions CB300D DLR Message Programmer

|                                                        | Motorola So            | lutior         | ns CB300D DL                   | R Message Progra                                                                                     | mmer                              |                                |                      |  |
|--------------------------------------------------------|------------------------|----------------|--------------------------------|----------------------------------------------------------------------------------------------------|-----------------------------------|--------------------------------|----------------------|--|
| Message Selection                                      |                        | Read Variables |                                |                                                                                                    | EEProm Values     Write Variables |                                |                      |  |
| r:\                                                    | Head Variables         |                |                                | Write Vanables                                                                                       |                                   |                                |                      |  |
| Message Directory Location                             | CHANNEL                | 1              | Value: 1-6                     | CHANNEL                                                                                              | 1                                 | Value: 1-6                     | WRITE CHANNEL        |  |
| T Radio Msg                                            | PROFILE ID             | 0000           | Value: 0000-9999               | PROFILE ID                                                                                           | 1234                              | Value: 0000-9999               | WRITE PROFILE ID     |  |
| F Aux Btn Msg                                          | SPEAKER VOLUME         | 17             | Value:1-63                     | SPEAKER VOLUME                                                                                       | 45                                | Value:1-63<br>1=Lowest Vol     | WRITE SPEAKER VOLUME |  |
| Low Battery                                            | RADIO VOLUME           | 17             | Value:1-63                     | RADIO VOLUME                                                                                         | 45                                | Value:1-63<br>1=Lowest Vol     | WRITE RADIO VOLUME   |  |
| PROGRAM MESSAGES                                       | ISD VOLUME             | 0              | Value: 0-6<br>0=Highest Volume | ISD VOLUME                                                                                           |                                   | Value: 0-6<br>0=Highest Volume | WRITE ISD VOLUME     |  |
| Message Directory Location<br>(Double-Click to Select) | CALL CYCLES            | 2              | Value: 1-30                    | TOTAL CALL CYCLES                                                                                    | 3                                 | Value: 1-30                    | WRITE CALL CYCLE     |  |
|                                                        | CYCLE DELAY (sec)      | 45             | Value: 10-180 sec              | CYCLE DELAY (sec)                                                                                    | 30                                | Value: 10-180 sec              | WRITE CYCLE DELAY    |  |
| Ben                                                    | LED COLOR              | 3              | BLUE                           | LED COLOR (1-4)                                                                                      |                                   |                                | WRITE LED COLOR      |  |
| intel Ntutils                                          | LED PATTERN            | 2              | Logo Only                      | LED PATTERN (1-3)                                                                                    | 1                                 | All On                         | WRITE LED PATTERN    |  |
| PerfLogs Program Files Program Files (x86) SWSetup V   | READ ALL VALUES        |                |                                | Note: ISD MASTER Volume will change both the local speaker and RF radio volume.                      |                                   |                                |                      |  |
| ailable Comm Ports                                     |                        |                |                                |                                                                                                    |                                   |                                |                      |  |
| Exit                                                   | CB300D Software Versio | n 🔽            | cb3.11d                        |                                                                                                    |                                   |                                |                      |  |
|                                                        |                        |                |                                |                                                                                                    | St                                | atus Messages                  | cb300d_              |  |
|                                                        |                        |                | 13:39:0<br>13:39:0             | 18 Total Comm Ports Found<br>13 Total Comm Ports Found<br>11 CB300D Comm Fail<br>17 CB300D Comm Fail |                                   |                                | î                    |  |
|                                                        | OLUTIONS               |                | 13:38:2<br>13:38:1             | 3 Total Comm Ports Found<br>9 CB300D Comm Fail<br>8 Total Comm Ports Found                           |                                   |                                |                      |  |

### NOTICE

- The Call Box has 60 secs timeout. If no action (read/write to Call Box) taken, it will goes to sleep. The battery casing will need to remove to discharge and place it back.
- Once power is apply, the LED flashes 3 times
- Verify the display shows CPU SERIAL ENA, then it is ready for programming.

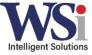

MUST click the "write" button next to each setting to overwrite. There is no master "write" feature.

## **CB300-D Software Interface**

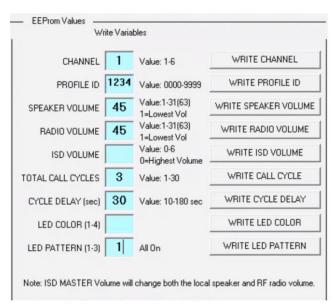

Channel - Radio channel that you wanted to send

Profile ID Pin - 4 digits pins that you select for the DLR/DTR radios

Speaker Volume - Call Box volume (Default: 50)

Radio Volume - Message loudness that send to your radio (Default: 20)

ISD Volume - Master volume for all volume

Total Call Cycles - How many times do you want to repeat the message sending over to the radio (Default: 2 cycles)

Cycle Delay - Delay period between 2 Call Cycles (Default: 45sec)

LED Pattern - 1 is all on (MSI logo & side) and 2 is Motorola Logo on only.

## Loading pre-recorded Wave File Messages

# **CB300-D Software Interface**

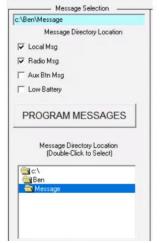

- 1. Have all the audio files store in 1 folder for easier access.
- 2. Check the box next to the message for the voice programming.
- Click on the PROGRAM MESSAGES button for voice recording.
- 4. To verify if it is programmed, press
  - a. ESC key on the Call Box
  - b. Up Arrow until MSG PLAYBACK is display
  - c. Select each programmed message for playback.

Must save files under a newly created folder on the local disk (c: drive) in order to find them at this screen (see file requirements above)

#### **CB300-D** Literature

- 1. Product User Manual and Programming Manual:
  - a. https://www.motorolasolutions.com/en\_us/products/two-way-radio-accessories/call-boxes/retail-call-boxes/cb300-digital-retail-call-box.html#tabresource

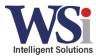